Lecture 03

Ready or Not

### Control Flow Fundamentals: Boolean Expressions, Conditional Statements, and Loops

Go to poll.unc.edu

Sign-in via this website then go to **pollev.com/compunc**

VSCode: Open Project -> View Terminal -> npm run pull -> npm start

#### Announcements

- Videos 9-11 watch and take notes before class on Tuesday 1/21
- PS1 Dwight's Beet Farm Released tonight and Due Thursday 1/23
	- Your text needs to match the demo text \_exactly\_ to pass the grader. Every dot, capital letter, space, and so on.
	- After today's lecture you'll have the concepts needed for PS1.

# Videos 6 through 8 Graded Warm-up Questions

- You may have out a single sheet, single page of handwritten notes
	- Why limit amount of notes? Thinking about what is most important aids learning.
- Complete the 9 questions in order
	- Caution: PollEv does not allow going back to change responses
- We will spend 5 minutes on this. When complete, please do not do anything to distract your neighbors.
- Open **pollev.com/compunc**

# Challenge Question #0 - pollev.com/compunc

- Solve for yourself with paper/pencil then talk with your neighbors to see if you came to the same answer.
	- Don't use an interactive programming REPL!
- What values of a, b, and c would cause the following expression to evaluate to true?

((a && b) || c) && ((a || b) && !c)

# Challenge Question #1 - pollev.com/compunc

- Solve for yourself with paper/pencil then talk with your neighbors to see if you came to the same answer.
	- Don't use an interactive programming REPL!
- What values of a, b, and c would cause the following expression to evaluate to true?

$$
(a > 9)
$$
 88  $(a < c)$  88  $(c < 12$  88  $\vert b)$ 

Challenge Question #2 - pollev.com/compunc What is the *output* of these programs?

…

let x = 17; if (x < 18) { print("A"); } if (x > 13) { print("B"); } else { print("C"); }

```
let x = 17;
if (x < 18) {
      print("A");
 } else {
   if (x > 13) {
      print("B");
   } else {
      print("C");
   <u>}</u>
}
```
### Lecture Readiness - "Pulling" Class Materials

- When you come into lecture each day, the routine we'll get into is:
- 1. Open PollEv.com/compunc
- 2. Open VSCode -> View -> Terminal
- 3. In the Terminal, first run: **npm run pull**
	- This downloads the latest lecture materials.
- 4. Then run: **npm start**
	- This starts the development compiler and server allowing us to see the output of our code.

# Magic 8 Ball

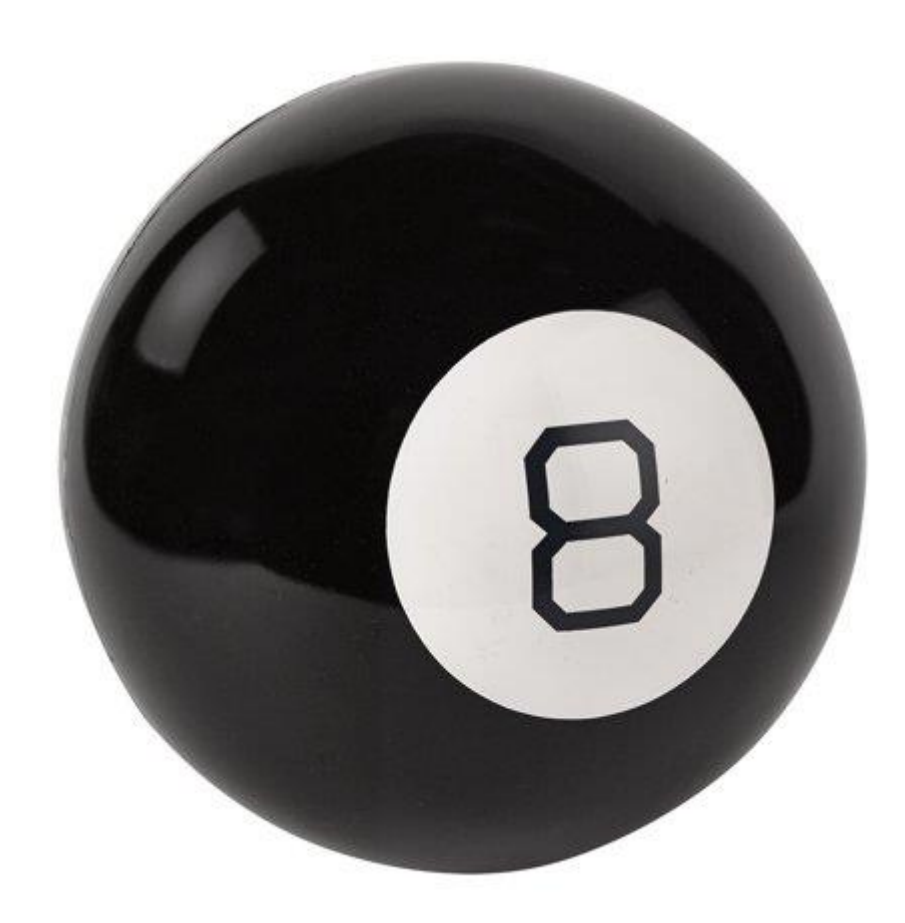

## Generating Random Numbers

- The **introcs** Library has a special function for generating random numbers called... *random*
- Before using random, we must import it into our program like **print**:

import { print, random } from "introcs";

• The random function generates a random number, so we can use it anywhere we can use a number:

#### **let response: number = random(0, 2);**

"Let response be a number variable that is assigned the result of calling the random function with the arguments 0 and 2."

• The two numbers we "give" to the random function specify the bounds of the random number generated (a number between 0 and 2, inclusive).

### Hands-on: Magic 8-Ball

- Open: **8-ball-app.ts**
- Write a nested if-then-else statement (syntax below) at TODO #1 that will:

#### **if** the **response** variable is equal to zero, **then** print "Very doubtful" **otherwise, if response** is equal to one, then print "Ask again later", **otherwise**, print "It is certain"

• **if-then-else** statement syntax:

```
if (\langle test \rangle) {
      // then block
} else {
      if (\langle test \rangle) {
            // then block
      } else {
           // else block
      }
}
```
• Check-in on pollev.com/compunc when your program prints one of these 3 messages

#### Repeating a Game

```
export let main = async () => {
  let isPlaying = true;
  while (isPlaying) {
     let question = await promptString("Ask a Yes/No Question");
     // ** response logic here **
     let shouldContinue = await promptString("Ask another? yes/no");
     // ** TODO **
  }
  print("Have a great day.");
};
```
#### Let's add a loop and a bit of extra logic.

# Hands-on: Stopping the Loop

- 1. Notice the while loop's condition is the current value of **isPlaying**
- 2. Underneath the TODO, implement the following logic:
- 3. When shouldContinue is equal to "no", isPlaying should be assigned false. Otherwise, **isPlaying** should be remain **true**.
- 4. Save and test. You should be able to respond "no" and the game stops.
- 5. Check-in on PollEv.com/compunc and try to talk through *why* the loop stops with a neighbor.

### Repeating a Game

```
export let main = async () => {
   let isPlaying = true;
   while (isPlaying) {
       let question = await promptString("Ask a yes / no question...");
       print(randomResponse());
       let shouldContinue = await promptString("Ask another? yes / no");
       if (shouldContinue === "no") {
          isPlaying = false;
       }
    }
   print("Have a great day.");
};
```
### Pattern: Nesting if-then in an else Pattern

- It is commonly useful to nest additional if-then-else statements inside of subsequent else-blocks
- Why? It allows us to choose one next step from many possible options.
	- "If *this* then do X, otherwise if *that* do Y, *otherwise* do Z."

```
if (response === 0) {
   print("Very doubtful");
} else {
   if (response === 1) {
       print("Ask again later");
   } else {
       print("It is certain");
    }
}
```
This is so common and useful, we tend to use simpler syntax for it…

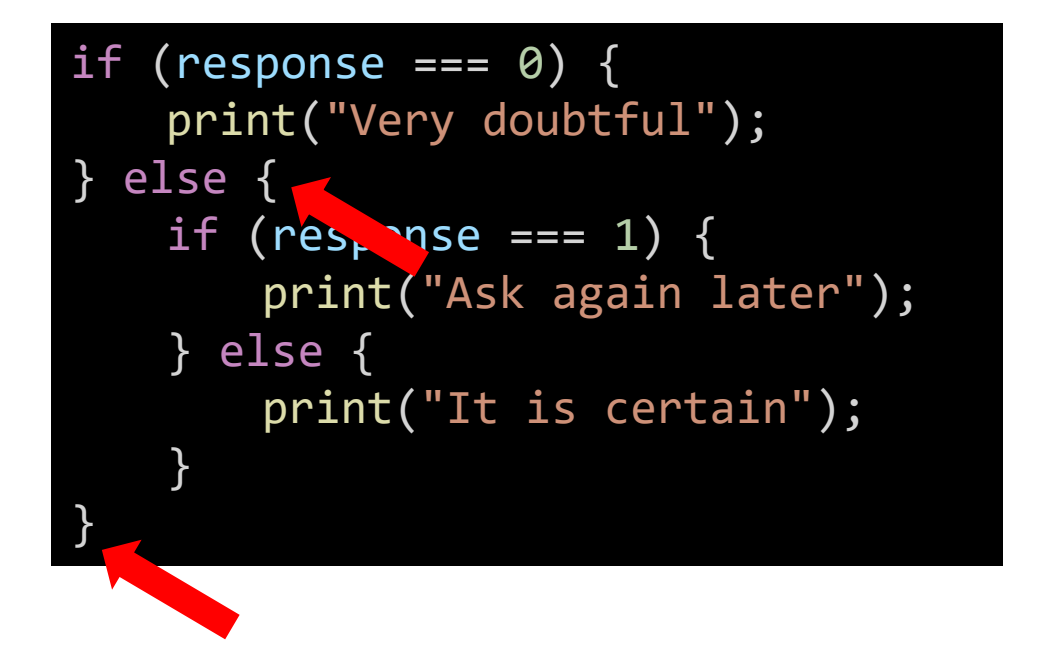

if (response ===  $\theta$ ) { print("Very doubtful"); } else if (response ===  $1)$  { print("Ask again later"); } else { print("It is certain"); }

1. First we remove the curly braces surrounding the if-then that is nested inside of the else-block.

This is so common and useful, we tend to use simpler syntax for it…

```
if (response === \theta) {
    print("Very doubtful");
} else
   if (response === 1) {
       print("Ask again later");
   } else {
       print("It is certain");
    }
```
if (response ===  $0)$  { print("Very doubtful"); } else if (response ===  $1)$  { print("Ask again later"); } else { print("It is certain"); }

#### 2. Then we clean up the spacing.

Using the else-if pattern is a change of *style* only. These two listings of code have the *exact same logic*.

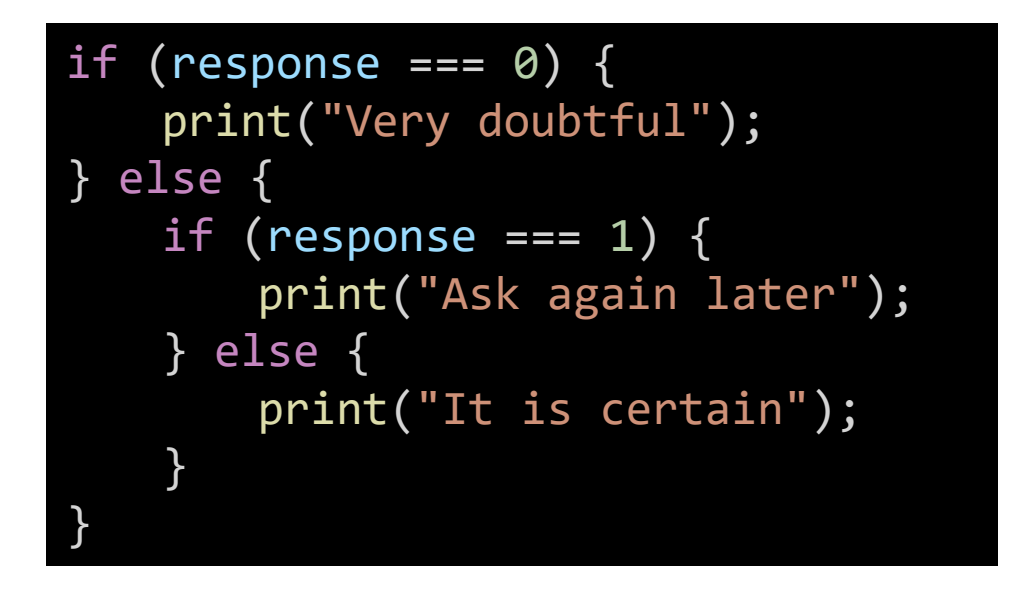

if (response === 0) { print("Very doubtful"); } else if (response === 1) { print("Ask again later"); } else { print("It is certain"); }

#### Notice the code is visually simpler and cleaner by using else-if.

# Follow-Along) Using the else-if Syntax Pattern

- Still in 8-ball-app.ts
- Reformat the conditional logic to use the else-if syntax pattern.
- Step 1) Remove the curly brace directly following the \*first\* else and its matching closing curly brace.
- Step 2) Clean up the spacing by bringing the nested if to directly follow else and unindenting.
- Check-in when complete! pollev.com/compunc

# Many, independent **if-then-else** statements

- When two or more if-then-else statements are *not* nested, they are independent statements of one another.
- Each boolean test expression will be evaluated.
- Notice in the diagram that there is a path through *every* block X, Y, Z.

if (**A**) { print("**X**"); } if (**B**) { print("**Y**"); } if (**C**) { print("**Z**"); } print("End");

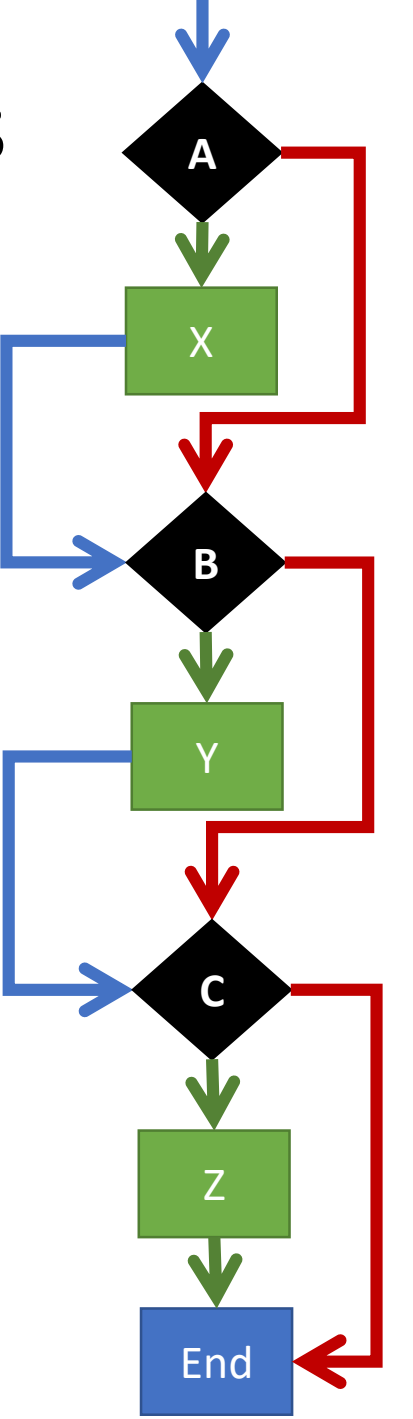

# Tracing through **else -if** statements

- The previous slide does not apply to else -if statements *because…*
	- An else-if is a nested if-then
	- It is nested in the else-block
- Each boolean test expression will be evaluated **until one evaluates to true**. The rest are then skipped.
- Notice in the diagram that there is a path through *only one* outcome X, Y, Z.
- Useful when there are many possible next steps but you only want to choose one.

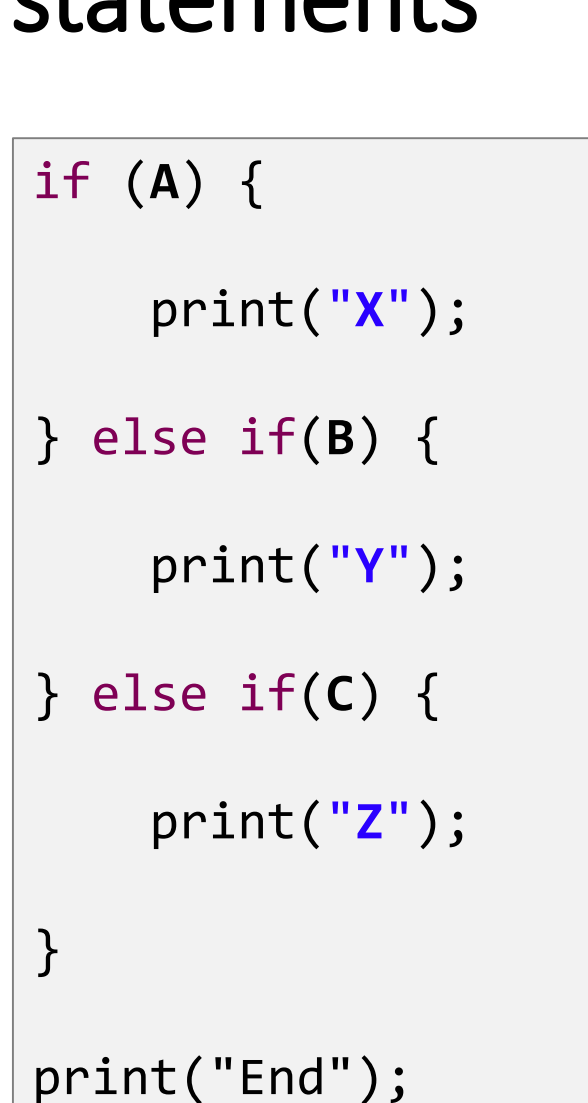

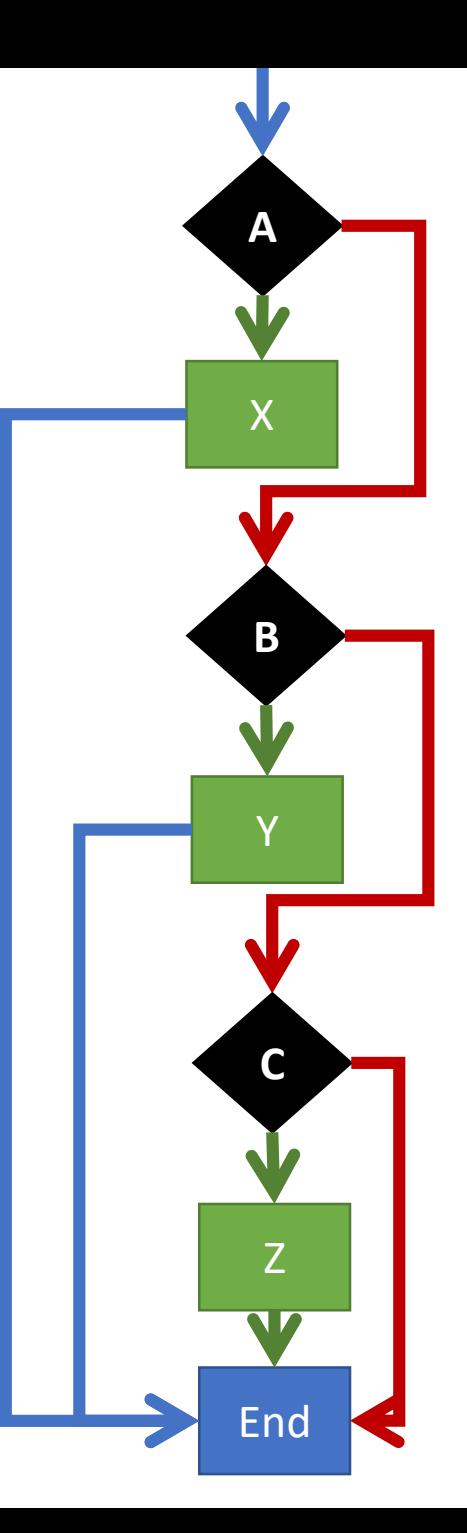

# // Code Comments (1/2)

- We can add notes for ourselves in code using **comments**
- The computer ignores comments when running your program
- Single line comments begin with a // **// This is a single line comment**
- Multi-line comments are surrounded by an opening **/\*** and closing **\*/ /\* This is a multi-line comment \*/**
- Comments are also useful for ignoring code you've written without deleting it.

# // Code Comments (2/2)

- In the early days of programming, we recommend writing comments liberally in your code to explaining what your program is doing in English.
- Comments are *free* so use them liberally.
- Comments are the easiest way to "take notes" when we are working on examples in lecture.

# Statements (1/2)

• **Statements** are equivalent to an English sentence

- Statements *usually* end with a semi-colon ;
	- Like sentences end with a period!

• Each statement is an instruction you are giving to the computer.

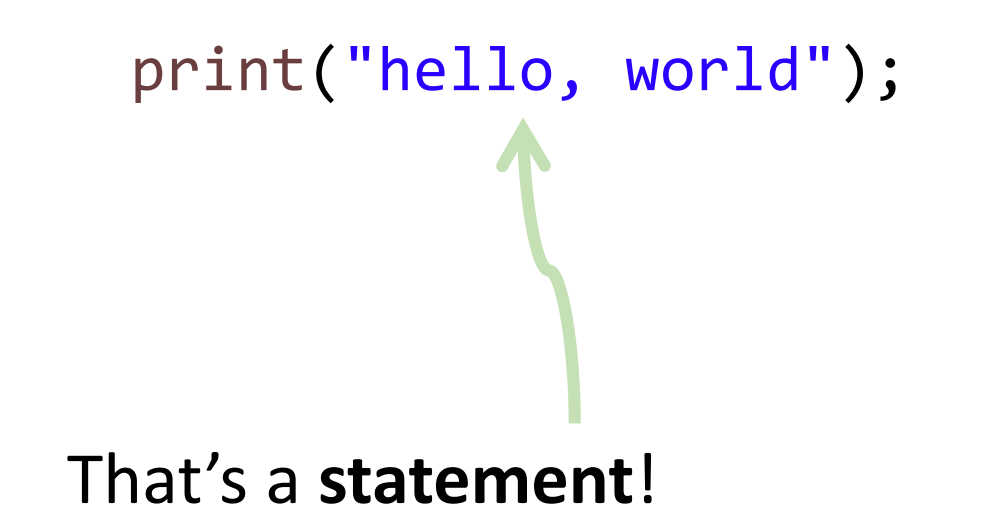

*"Print 'hello, world' to the screen."*

# Statements (2/2)

- In a stored program, the computer will not carry out our instructions until we **run** the code
	- When you *write* programs, it is like you are writing a recipe down
	- When you *run* a programs, the computer is like the chef *following* your recipe
- Before the first statement runs, your program is a barren, empty world
	- *Your* code builds up its own little world piece-by-piece

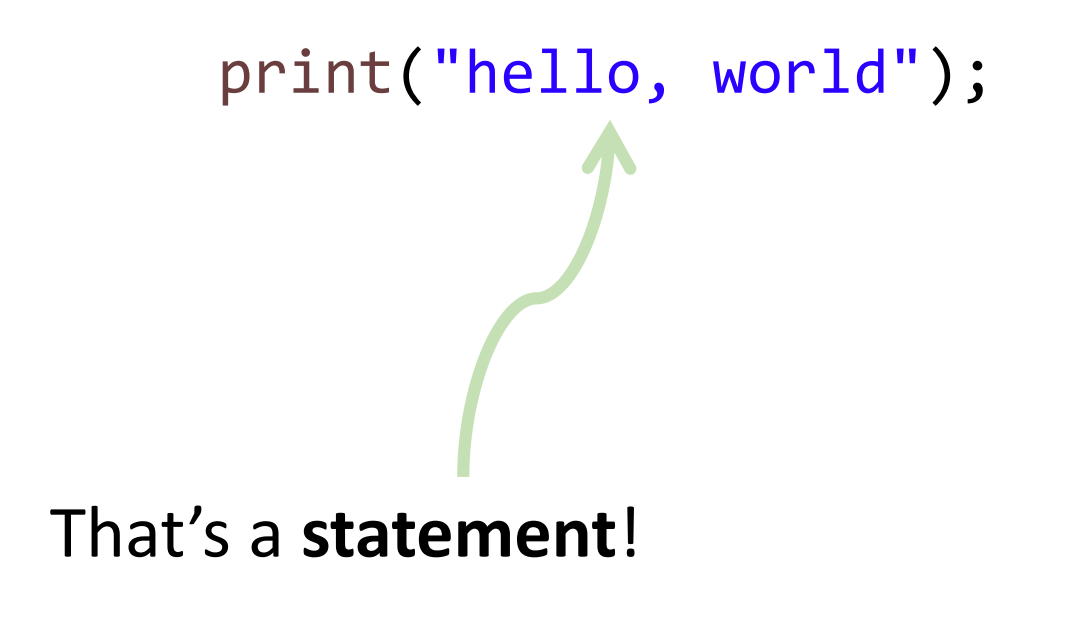

*"Print 'hello, world' to the screen."*

# Move #4 – Function Calls

- The **function call** move is beautiful and magical. It's the power move.
- The computer *drops a bookmark* where the function call occurs and *jumps* into the function... *magic happens...*
- …the computer then *returns* right to *the bookmark it dropped*, often with some data and the program continues on, business as usual.
- You've *already* used some function calls!
	- **print("hello, world");**

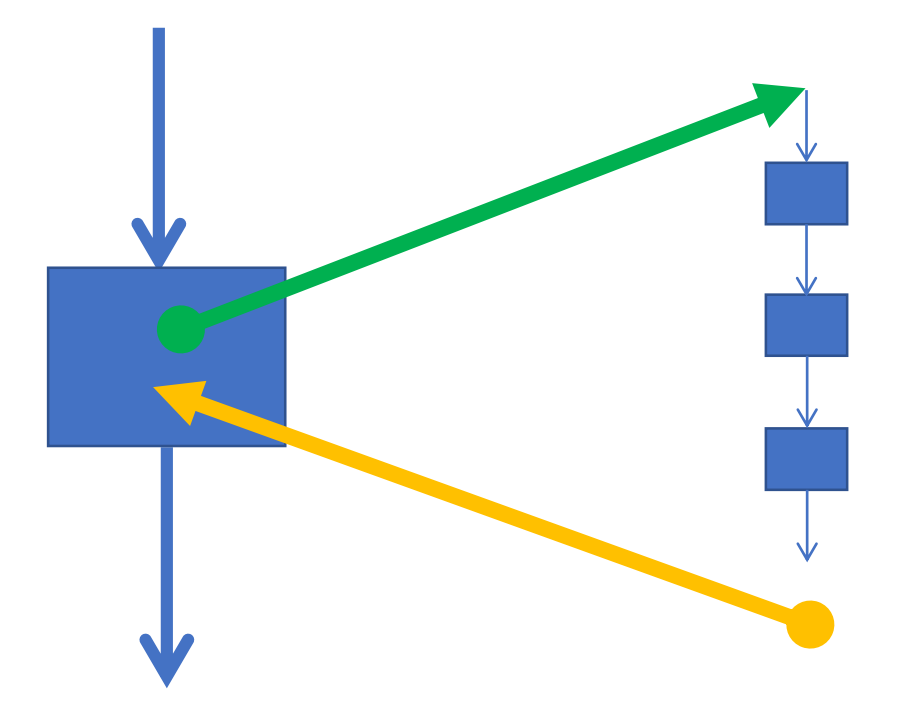